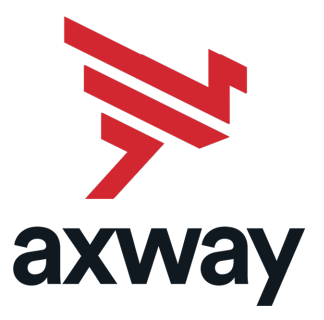

# AccountingIntegrator

Version 2.2.1 z/OS 1 July 2019

# Installation Guide

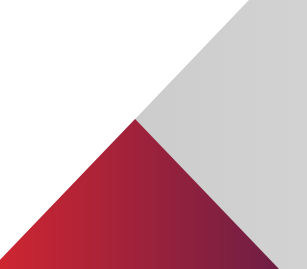

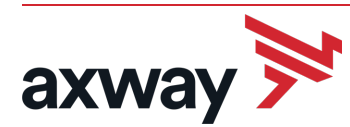

Copyright © 2019 Axway

All rights reserved.

This documentation describes the following Axway software:

Axway AccountingIntegrator 2.2.1

No part of this publication may be reproduced, transmitted, stored in a retrieval system, or translated into any human or computer language, in any form or by any means, electronic, mechanical, magnetic, optical, chemical, manual, or otherwise, without the prior written permission of the copyright owner, Axway.

This document, provided for informational purposes only, may be subject to significant modification. The descriptions and information in this document may not necessarily accurately represent or reflect the current or planned functions of this product. Axway may change this publication, the product described herein, or both. These changes will be incorporated in new versions of this document. Axway does not warrant that this document is error free.

Axway recognizes the rights of the holders of all trademarks used in its publications.

The documentation may provide hyperlinks to third-party web sites or access to third-party content. Links and access to these sites are provided for your convenience only. Axway does not control, endorse or guarantee content found in such sites. Axway is not responsible for any content, associated links, resources or services associated with a third-party site.

Axway shall not be liable for any loss or damage of any sort associated with your use of third-party content.

## **Contents**

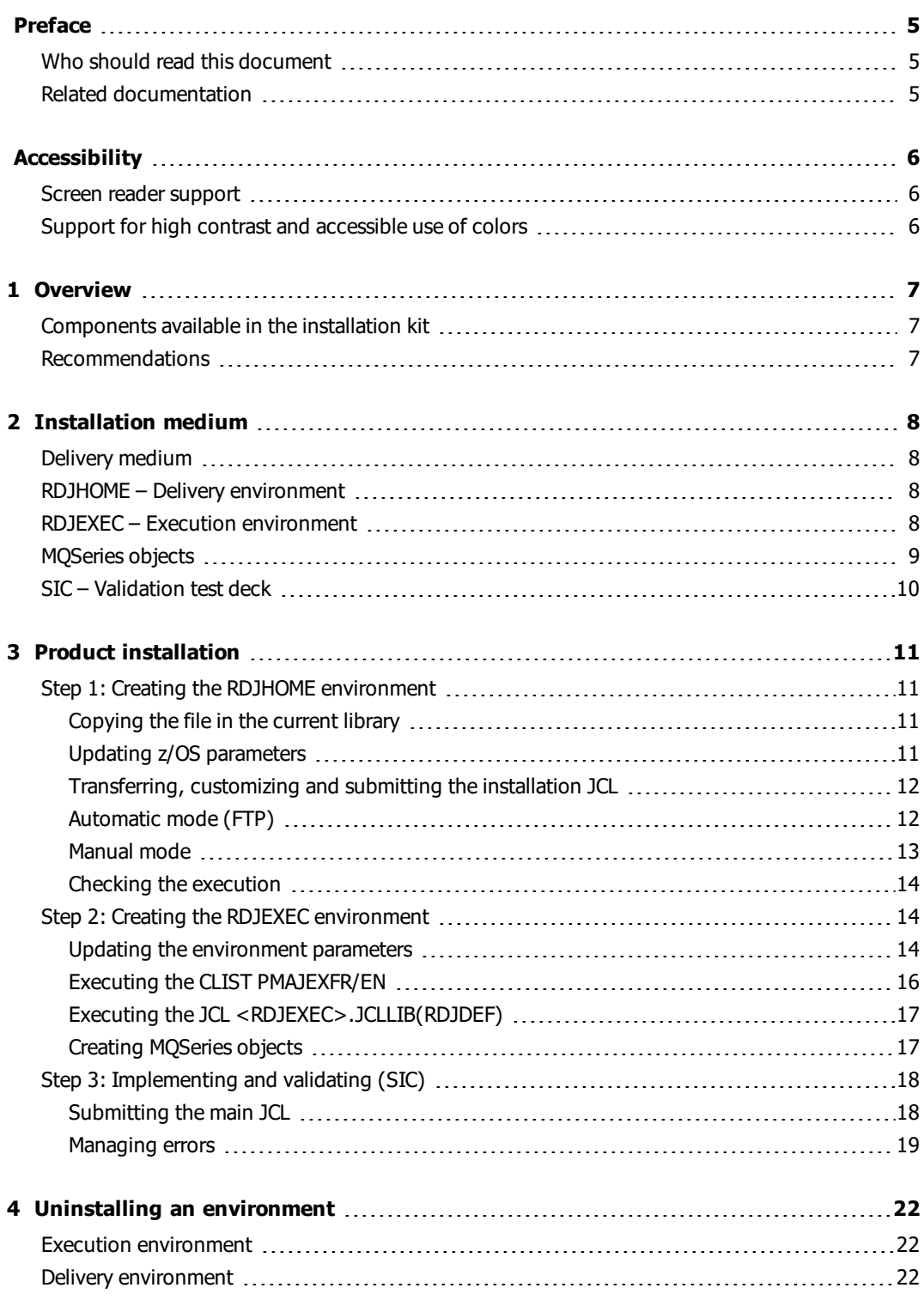

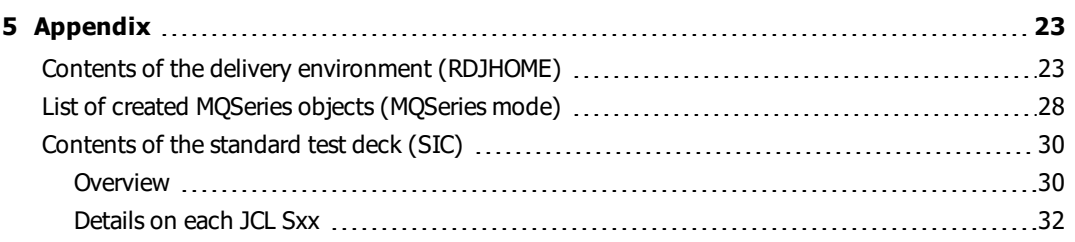

## <span id="page-4-0"></span>Preface

The purpose of this document is to guide you through the installation of the product in a z/OS environment and the validation of this installation by running the test deck provided by Axway.

### <span id="page-4-1"></span>Who should read this document

This document is intended for users who will install product Rule Engine.

In this guide, we assume that you have a good understanding of the previous Rule Engine versions and of the z/OS technical environment.

### <span id="page-4-2"></span>Related documentation

The AccountingIntegrator documentation set includes the following documents:

- AccountingIntegrator User Guide
- AI Enabler User Guide
- AccountingIntegrator Installation Guide
- Rule Engine Reference Guide
- Rule Engine Operations Guide z/OS
- Rule Engine Exits and External Calls
- Rule Engine Error Messages Guide
- Rule Engine Installation Guide z/OS
- Rule Engine Installation Guide OS/400

# <span id="page-5-0"></span>**Accessibility**

Axway strives to create accessible products and documentation for users.

This documentation provides the following accessibility features:

- Screen reader support
- Support for high contrast and accessible use of colors

## <span id="page-5-1"></span>Screen reader support

- Alternative text is provided for images whenever necessary.
- The PDF documents are tagged to provide a logical reading order.

### <span id="page-5-2"></span>Support for high contrast and accessible use of colors

- The documentation can be used in high-contrast mode.
- There is sufficient contrast between the text and the background color.
- The graphics have the right level of contrast and take into account the way color-blind people perceive colors.

## <span id="page-6-0"></span>**Overview**

1

This chapter lists the components to install and the installation recommendations.

## <span id="page-6-1"></span>Components available in the installation kit

The components that you can install on z/OS are the following:

- Rule Engine File for the File Engine (EBCDIC encoding)
- Rule Engine MQSeries for the MQSeries Engine (EBCDIC encoding)
- Rule Engine File UTF-16 for the File Engine (UTF-16 encoding)

Rule Engine Composer and AI Enabler installation procedures are delivered in separate installation kits and documented in specific manuals.

#### <span id="page-6-2"></span>Recommendations

Before you start the installation, we recommend that you check the validity of your technical environment against the AI Suite Installation and Prerequisites Guide.

We also recommend that you install the product in an empty site to avoid any interaction with a previous installation and that you use new prefixes for file names.

# <span id="page-7-0"></span>Installation medium

This chapter describes the installation media, how to define the reference (RDJHOME) and execution (RDJEXEC) environments and also describes the content of the standard test deck (SIC) used to validate the installation.

## <span id="page-7-1"></span>Delivery medium

The product is delivered on CD-ROM.

To install the product, download the contents of the file delivered on the support called "product file" in the environment called "delivery environment".

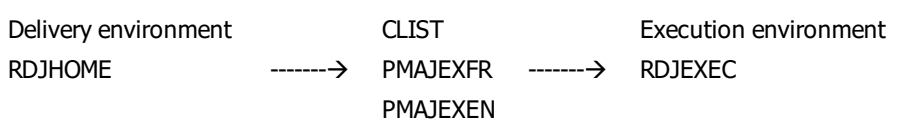

## <span id="page-7-2"></span>RDJHOME – Delivery environment

The environment created after download from the provided support is referred to as < RDJHOME > in the rest of the document. It is made up of all the files that will enable you to create one or more execution environments and the product common files not copied in each execution environment.

For more information on these files, refer to section Contents of the delivery [environment](#page-22-1) [\(RDJHOME\)](#page-22-1) on page 23 in the appendix.

## <span id="page-7-3"></span>RDJEXEC – Execution environment

From the RDJHOME environment, you can automatically generate as many execution environments as you need via the PMAJEXFR CLIST in French or the PMAJEXEN CLIST in English. You can define for example a development environment, a test environment, an approval environment, or a production environment.

You specify in the CLIST the parameters specific to the execution environment to generate, then you execute it. It generates a JCL and submits it.

Each environment prefix RDJEXEC is referred as <RDJEXEC>.

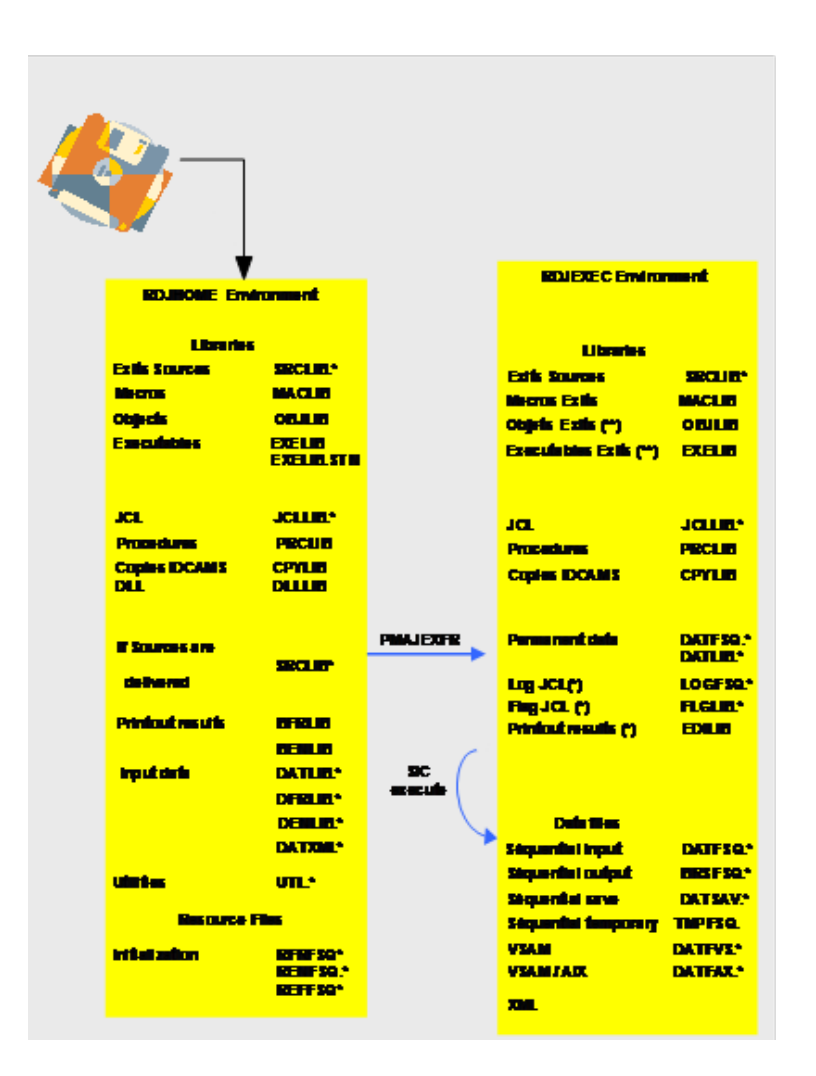

#### **Figure 1. Figure 1: RDJHOME and RDJEXEC environments**

Libraries and files indicated by:

- <sup>l</sup> (\*)Are copied as empty members (member \$\$CRIGHT) and completed when the SIC (test deck) is submitted
- $\cdot$  (\*\*)Are copied as empty members (member \$\$CRIGHT) and completed when the client exits are compiled and link edited
- **Note** Although delivery and execution environments can make up a single environment, however we recommend that you create two separate environments.

#### <span id="page-8-0"></span>MQSeries objects

In MQSeries mode and in the customized execution environment, you can via a JCL, automatically:

• Create queues and triggering processes by setting parameters with the name of the queue manager and the prefix of the created objects. In this way, you can distinguish MQSeries

objects from the objects of another execution environment.

• Delete these MQSeries objects.

For more information on these objects, refer to section List of created MQSeries objects [\(MQSeries](#page-27-0) [mode\)](#page-27-0) on page 28 in the appendix.

## <span id="page-9-0"></span>SIC – Validation test deck

To validate the product installation in the execution environment (RDJEXEC), you submit the SIC (test deck). Result files generated in RDJEXEC are compared with the result files delivered by the Rule Engine in RDJHOME.

For more information on the test deck, refer to section [Contents](#page-29-0) of the standard test deck (SIC) on [page](#page-29-0) 30 in the appendix.

# <span id="page-10-0"></span>Product installation

This chapter describes how to create the environments, implement and validate them.

## <span id="page-10-1"></span>Step 1: Creating the RDJHOME environment

This step consists in downloading the RDJHOME environment to the z/OS platform from the product file.

#### <span id="page-10-2"></span>Copying the file in the current library

On Windows, copy the files in <DVD\_Drive>:\Software\[component\_name]\installsinto the current library that contains the following files:

- envMvs.bat: z/OS variables to be set
- setupMvs.bat: Start procedure
- setupMvs.jcl: Installation JCL, not customized
- $\bullet$  setupMvs\_fil.xmi:Product file file mode
- setupMvs\_mqs.xmi: Product file MQSeries mode
- <span id="page-10-3"></span> $\bullet$  setupMvs\_fil16.xmi:Product file – UTF-16 file mode

#### Updating z/OS parameters

Still on Windows, update the z/OS parameters in the file envMvs.bat.

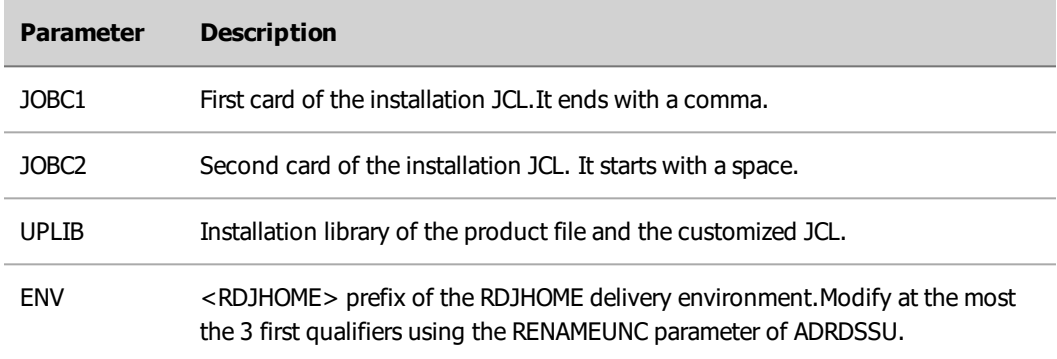

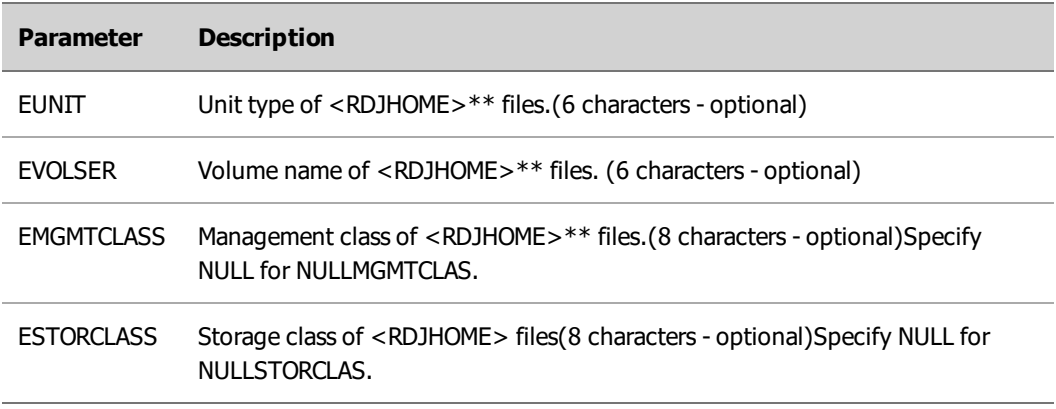

Then, and only if the client uses FTP, complete the following parameters:

- HOST:IP address of the z/OS host
- USERID: z/OS user account
- PASSWORD: associated password

#### <span id="page-11-0"></span>Transferring, customizing and submitting the installation JCL

If the client uses FTP, the following actions are executed automatically:

- Transfer with pre-allocation of the product file in the <UPLIB> library
- Customization and submission of the installation JCL with transfer in the UPLIB library

<span id="page-11-1"></span>If the client does not use FTP, you must enter the commands manually.

#### Automatic mode (FTP)

#### On Windows

1. Run the following command in the current library:

>setupMvs -file for the file mode

>setupMvs –mqs for the MQSeries mode

>setupMvs –file16 for the UTF-16 file modeThe next time you run the command or in case of failure, since the product file has already been transferred, run the following command that only customizes and submits the installation JCL:

>setupMvs –sub

- 2. Check that the:
- Message "Procedure setupMvs successful" is displayed
- Generated installation JCL setupMvs.jcl\_gen exists in the current library

#### On z/OS

- 1. Check that the:
	- Product file exists in the member <UPLIB>(SETUPXMI)
	- Customized installation JCL exists in the member <UPLIB>(SETUPJCL)

#### <span id="page-12-0"></span>Manual mode

#### On Windows

- 1. Run the following command in the current library to customize the installation JCL:>setupMvs gen
- 2. Check that the:
	- Message "Procedure setupMvs successful" is displayed
	- Generated installation JCL setupMvs.jcl\_gen exists in the current library

#### On z/OS

1. Allocate the PDS <UPLIB> with a DCB=(RECFM=FB, LRECL=80) and a size of 30 cylinders.

#### On Windows

- 1. Transfer from Windows to z/OS the:
	- <sup>l</sup> Product file in binary mode:setupMvs\_fil.xmi ---> member <UPLIB>(SETUPXMI) for file modesetupMvs\_mqs.xmi ---> member <UPLIB>(SETUPXMI) for MQSeries mode
	- <sup>l</sup> setupMvs\_fil16.xmi à member <UPLIB>(SETUPXMI) for UTF-16 file mode
	- customized installation JCL in ASCII mode:setupMvs.jcl\_gen ---> member <UPLIB>(SETUPJCL)

#### On z/OS

- 1. Check that the:
	- Product file exists in the member <UPLIB>(SETUPXMI)
	- Customized installation JCL exists in the member <UPLIB>(SETUPJCL)
- 2. Submit the customized installation JCL.

<UPLIB>(SETUPJCL)

#### <span id="page-13-0"></span>Checking the execution

On z/OS, check that the:

 $\bullet$  Installation job ended successfully (RC=00)

Note: In some cases, the step ADENVO of the program ADRDSSU returns a code that is different from zero (RC=04) and the following warning message is displayed in the SYSPRINT for each file that is restored temporarily before it is renamed with the <RDJHOME> prefix. This message is just a warning and you can continue.

```
ADR755W (001)-PROTD(01), SOURCE DATA SET ARDJD.XRDISNNN... WAS
GENERICALLY PROTECTED. THE TARGET DATA SET
```
ARDJD.XRDISNNN... IS NOT PROTECTED BY ANY PROFILE

- All <RDJHOME> files exist:
	- o 60 libraries and files for file mode
	- o 65 libraries and files for MQSeries mode
	- o 54 libraries and files for UTF-16 file mode

For more information on libraries and files, refer to the section List of created [MQSeries](#page-27-0) objects [\(MQSeries](#page-27-0) mode) on page 28 of the Appendix.

## <span id="page-13-1"></span>Step 2: Creating the RDJEXEC environment

The rest of the installation takes place on z/OS and must be repeated for all the other environments.

This step generates and customizes RDJEXEC execution environment via the update and running of the CLIST called PMAJEXFR/EN:

- <RDJHOME>.UTL.CLIB(PMAJEXFR) for an installation in French
- <span id="page-13-2"></span>• <RDJHOME>.UTL.CLIB(PMAJEXEN) for an installation in English

#### Updating the environment parameters

Update the parameters of the execution environment in the CLIST PMAJEXFR/G.

The values of the parameters listed below must be specified between the two parentheses of &STR (...). If no value is specified, the parameter is ignored. For legibility, relevant lines start in column 1.

#### Delivery environment definition paragraph

In the SET RDJHOME line, replace the value set by default by the client value <RDJHOME>. This value must be the same as the value of the parameter ENV completed previously (see paragraph Updating z/OS [parameters](#page-10-3) on page 11).

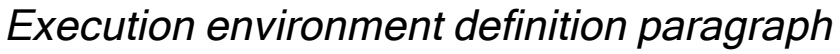

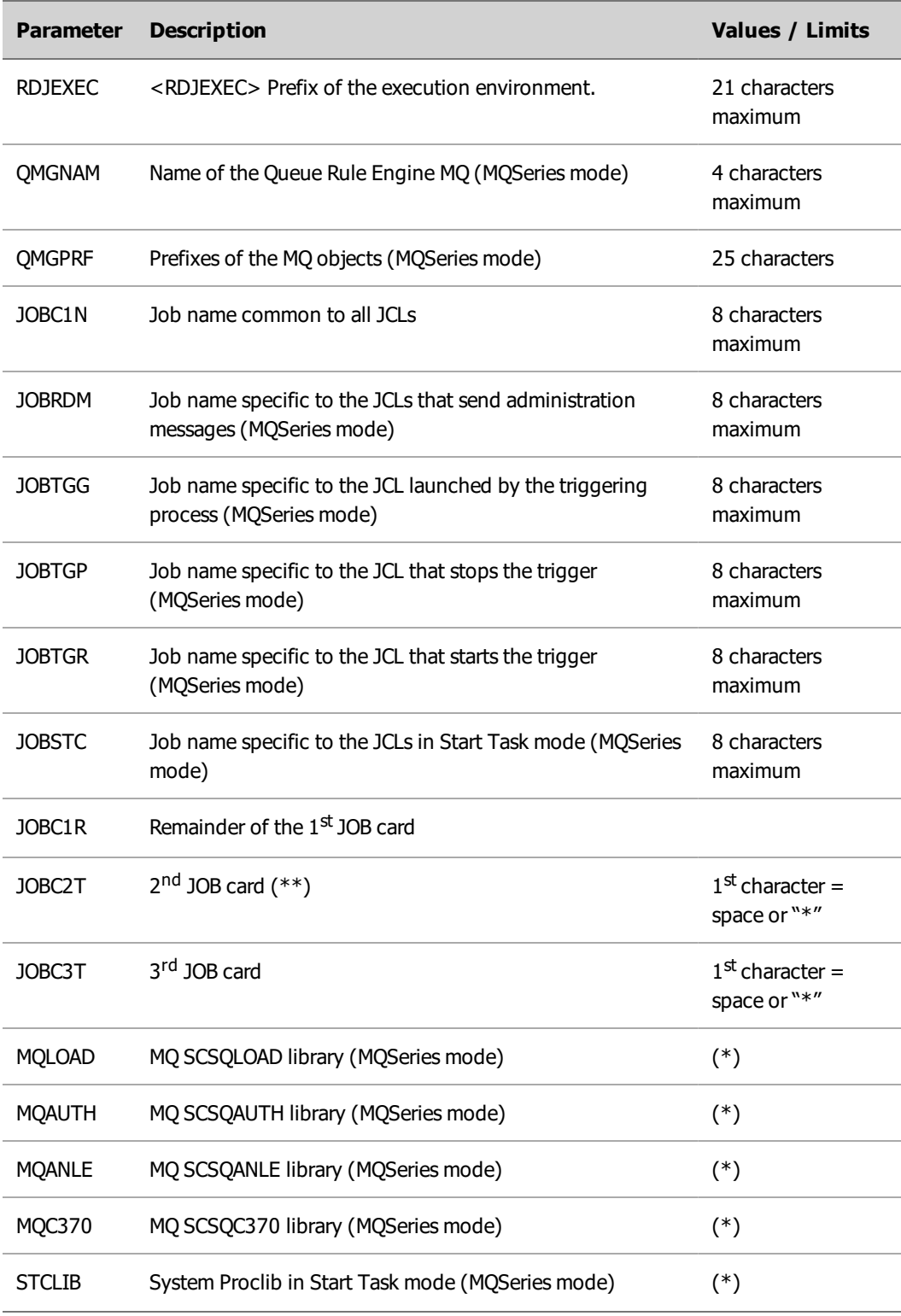

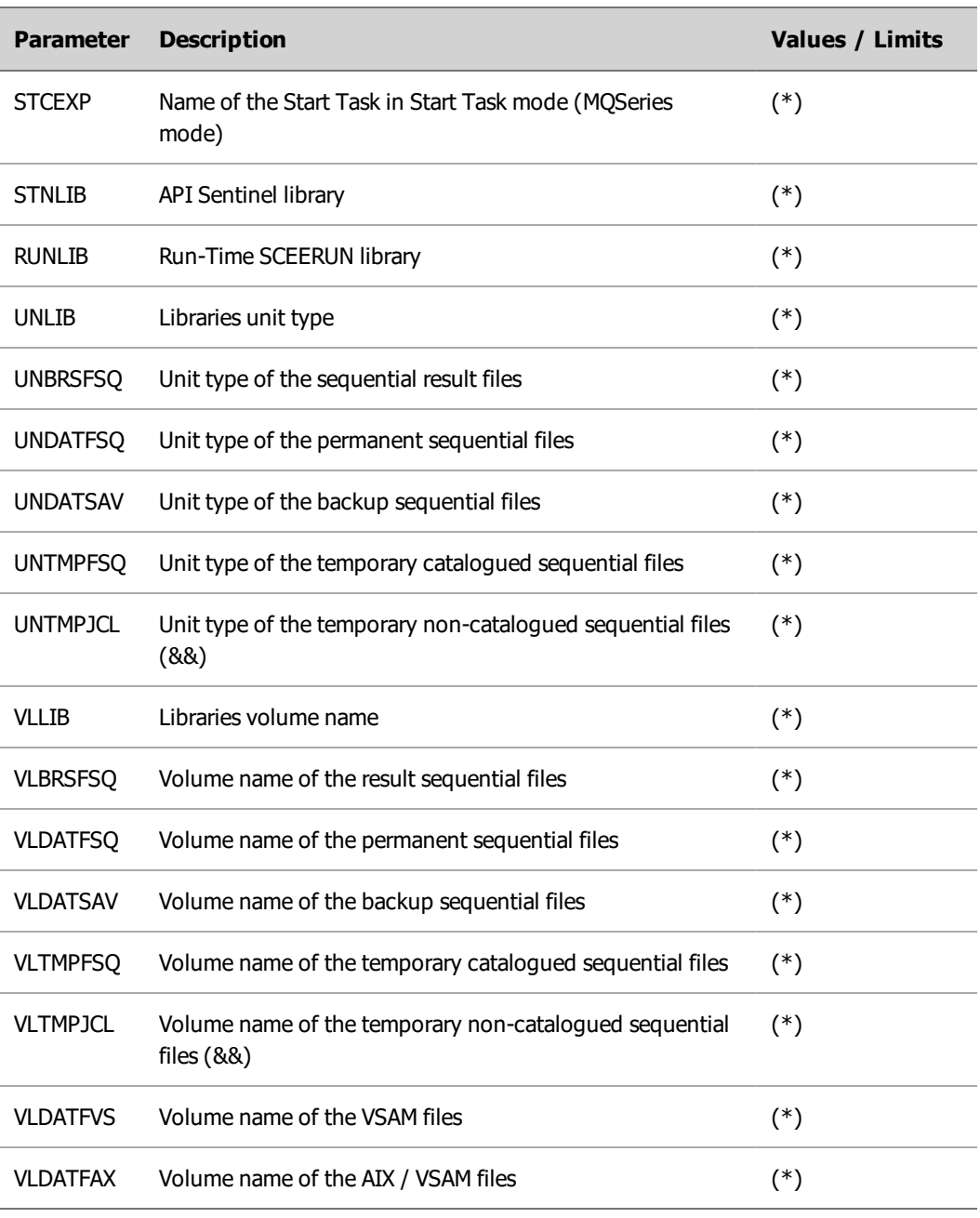

**Note** (\*)Optional parameter, not completed if not used.

<span id="page-15-0"></span>**Note** (\*\*)Default value of the region parameter: 256 (REGION=256M).

#### Executing the CLIST PMAJEXFR/EN

Procedure:

- 1. In PDS <RDJHOME>.UTL.CLIB, type EXEC in the CLIST PMAJEXFR/EN line.
- 2. Check the contents of the substituted parameters.

3. Answer the final message:

 $-$  Confirm:  $(0/N)$  or  $(Y/N)$ 

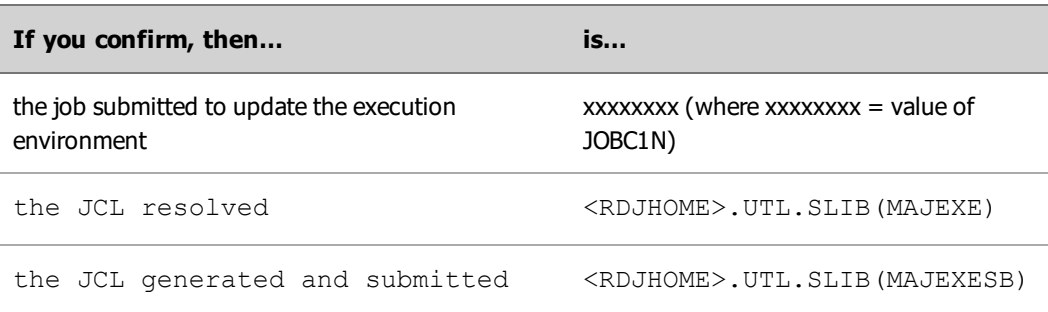

1. Check that the:

- Job has ended successfully  $(RC = 04)$
- <sup>l</sup> Following line exists in SDSF in the card ddname FO step JCLOK--> JCL MAJEXESB : RC=00 - SUCCESSFUL
- Generated execution environment exists: <RDJEXEC>.\*
- Following libraries <RDJEXEC>.JCLLIB, JCLLIB.SIC, JCLLIB.STC (MQSeries mode), PRCLIB exist and are customized and their parameters replaced by the values entered when updating the environment parameters.
- **Caution** Some test environments may force you to add new parameters (or norms), even insert new JCL cards. In that case, you must complete the customization manually by adapting the libraries JCLLIB, JCLLIB.SIC and/or PRCLIB.

#### <span id="page-16-0"></span>Executing the JCL <RDJEXEC>.JCLLIB (RDJDEF)

This JCL can only be submitted in a JES2 environment.

In a JES3 environment :

- 1. Run the JCL <RDJEXEC>.JCLLIB(RDJDEF) twice:
	- The first time with only the part that concerns the Define cluster. The comment « FOR JES3 …» indicates the division.
	- . The second time with the complete procedure <RDJEXEC>.PRCLIB(RDJDEF).
- <span id="page-16-1"></span>2. Check that the two jobs have ended successfully (RC=00).

#### Creating MQSeries objects

This step is only executed if you are in MQSeries mode.

- **Note** The JCL ADMMQSDF and ADMMQSDL require MQSeries administration rights to create and delete MQSeries objects via the CSQUTIL program.
- 1. Modify, if necessary, the following parameters in the file <RDJEXEC>.PRCLIB(\$\$SETQMG) :
	- Name of the Queue Rule Engine: value of the JCL variable set by default in QMGNAM
	- Prefix of the MQSeries objects: value of the JCL variable set by default in QMGPRF
- 2. Submit the creation JCL \*\* <RDJEXEC>.JCLLIB(ADMMQSDF)
- 3. Check that the:
	- Job has ended successfully  $(RC = 00)$
	- Following lines are displayed at the end of the sysprint of procstep CSQUTIL:
	- CSQU057I CSQUCMDS 42 commands read CSQU058I CSQUCMDS 42 commands issued and responses received, 0 failedCSQU143I CSQUTIL 1 COMMAND statements attempted CSQU144I CSQUTIL 1 COMMAND statements executed successfully CSQU148I CSQUTIL Utility completed, return code=0
	- 42 MQSeries objects (41 local queues  $+1$  process) exist These objects are described in the Appendix, section List of created MQSeries objects [\(MQSeries](#page-27-0) mode) on page 28

In case of prefix error or if you want to delete the created MQSeries objects:

- 1. Submit the delete JCL <RDJEXEC>.JCLLIB(ADMMQSDL).
- 2. Check that the execution report at the end of sysprint of procstep CSQUTIL is similar to the one for ADMMQSDF.

### <span id="page-17-0"></span>Step 3: Implementing and validating (SIC)

This step checks that the translation has been carried out correctly and validates the installation. Specific JCLs from the SIC test deck in the PDS <RDJEXEC>.JCLLIB.SIC are executed, and call standard procedures in the PDS <RDJEXEC>.PRCLIB.

<span id="page-17-1"></span>**Note** At the end of the process, the SIC executes again the initialization procedure (RDJRAZ) of the generated data files of the repository. You can however submit directly the standard JCL in the PDS <RDJEXEC>.JCLLIB with the input files (USR members) that contain the SIC data.

#### Submitting the main JCL

To implement and validate the installation:

- 1. Submit the main JCL <RDJEXEC>.JCLLIB.SIC(RDJSIC).
- 2. Wait until all the JCLs Sxx have been submitted successively.
- 3. Check that the following information is in the file LOG <RDJEXEC>.LOGFSQ.LOGJCL.SIC.

|                                       |  |                      |  |  |                                                                                                    |  | BROWSE ARDJD.XREXE130.MQS.LOGFSQ.LOGJCL.SIC Line 00000007 Col 001 060 |
|---------------------------------------|--|----------------------|--|--|----------------------------------------------------------------------------------------------------|--|-----------------------------------------------------------------------|
|                                       |  |                      |  |  | $\mathbb{C}$ command $\mathbb{R}^{n}$ . The contract of the contract of the contract of the contract of the contract of the contract of the contract of the contract of the contract of the contract of the contract of the contract o |  | $3$ croll ===> C3R                                                    |
|                                       |  | Standard test pack : |  |  |                                                                                                    |  |                                                                       |
|                                       |  |                      |  |  | --> JCL RDJSIC : RC=04 - SUCCESSFUL                                                                                                    |  |                                                                       |
|                                       |  |                      |  |  | --> JCL SOODEF : RC=00 - SUCCESSFUL                                                                                                    |  |                                                                       |
|                                       |  |                      |  |  | --> JCL SOIRAZ : RC=04 - SUCCESSFUL                                                                                                    |  |                                                                       |
|                                       |  |                      |  |  | --> JCL SO2MNT : RC=00 - SUCCESSFUL                                                                                                    |  |                                                                       |
|                                       |  |                      |  |  | --> JCL SOGRCH : RC=00 - SUCCESSFUL                                                                                                    |  |                                                                       |
|                                       |  |                      |  |  | --> JCL SO4MAJO1 : RC=08 - SUCCESSFUL                                                                                                    |  |                                                                       |
|                                       |  |                      |  |  | --> JCL SO5MAJO2 : RC=08 - SUCCESSFUL                                                                                                    |  |                                                                       |
|                                       |  |                      |  |  | $\texttt{--}$ JCL SO6MAJO3 : RC=04 - SUCCESSFUL                                                                                                    |  |                                                                       |
|                                       |  |                      |  |  | --> JCL SO7EDR : RC=00 - SUCCESSFUL                                                                                                    |  |                                                                       |
|                                       |  |                      |  |  | --> JCL SOBCRE : RC=00 - SUCCESSFUL                                                                                                    |  |                                                                       |
|                                       |  |                      |  |  | --> JCL SO9CLN : RC=00 - SUCCESSFUL                                                                                                    |  |                                                                       |
|                                       |  |                      |  |  | --> JCL SO9PUT : RC=00 - SUCCESSFUL                                                                                                    |  |                                                                       |
|                                       |  |                      |  |  | --> JCL SIOEXP : RC=04 - SUCCESSFUL                                                                                                    |  |                                                                       |
|                                       |  |                      |  |  | --> JCL SIIGET : RC=04 - SUCCESSFUL                                                                                                    |  |                                                                       |
|                                       |  |                      |  |  | --> JCL S12CRS : RC=00 - SUCCESSFUL                                                                                                    |  |                                                                       |
|                                       |  |                      |  |  | --> JCL SISTRF : RC=00 - SUCCESSFUL                                                                                                    |  |                                                                       |
|                                       |  |                      |  |  | --> JCL S99VALID : RC=04 - NO ERROR DETECTED - RULES FILES REINITIALIZED                                                                                                    |  |                                                                       |
|                                       |  |                      |  |  |                                                                                                    |  |                                                                       |
|                                       |  |                      |  |  |                                                                                                    |  |                                                                       |
| * INSTALLATION TEST PACK SUCCESSFUL * |  |                      |  |  |                                                                                                    |  |                                                                       |
|                                       |  |                      |  |  |                                                                                                    |  |                                                                       |
|                                       |  |                      |  |  |                                                                                                    |  |                                                                       |
|                                       |  |                      |  |  |                                                                                                    |  |                                                                       |

<span id="page-18-0"></span>**Note** The lines S09CLN, S09PUT and S11GET are only displayed for the MQSeries mode.

#### Managing errors

If the message "INSTALLATION TEST PACK NOT SUCCESSFUL" is displayed at the end of the LOG file, you can choose, after correcting the error, to submit your JCLs:

- Partially in manual mode
- In start-over mode

#### Correcting the error

Correct the JCL Sxx that was in error and from which the message is displayed "NOT EXECUTED OR IN ERROR" or "NOT SUCCESSFUL".

Example: JCL S10EXP "NOT SUCCESSFUL"

```
BROWSE
       ARDJD.XREXE130.MQS.LOGFSQ.LOGJCL.SIC
                                        Line 00000020 Col 001 000
Command \RightarrowScroll ===> CSR
--> JCL SIOEXP.. : RC=99 - NOT SUCCESSFUL - CHECK CONDITIONS ON STEP JCLOK
--> JCL S11GET.. : RC=99 - NOT RUN - CONDITIONAL PREVIOUS JCL
--> JCL S12CRS.. : RC=99 - NOT RUN - CONDITIONAL PREVIOUS JCL
--> JCL SISTRF.. : RC=99 - NOT RUN - CONDITIONAL PREVIOUS JCL
--> JCL S99VALID : RC=99 - PREVIOUS JCL(3) NOT SUCCESSFUL
    * INSTALLATION TEST PACK NOT SUCCESSFUL *
```
#### Submitting in manual mode

- 1. Submit again the JCL Sxx that was in error then all the following JCLs one after another and in the same sequence including the JCL S99VALID.Warning:Special case – in MQSeries mode, if one of the JCL S09PUT, S10EXP or S11GET is in error, you must again submit all the JCLs from JCL S09CLN (included) onwards.
- 2. Every time you submit a JCL, check that in the information added at the end of the LOG file the:
	- Last current line displays "SUCCESSFUL"
	- Last message after completion of the JCL S99VALID is: "INSTALLATION TEST PACK SUCCESSFUL".Going back to the preceding example with the JCL S10EXP in error:

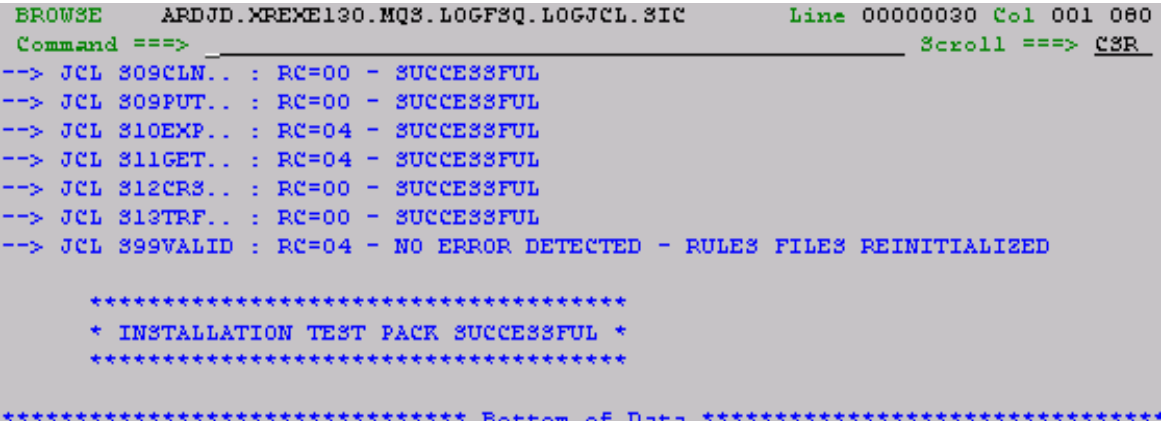

2. If you want to have a complete report in one set, as soon as all JCLs have been executed correctly, submit again the main JCL. To do so, refer to the initial procedure (see section [Submitting](#page-17-1) the main JCL on page 18).

#### Submitting in restart mode

- 1. Specify "Y" in the RESTART variable that was set by default to "N" in <RDJEXEC>.JCLLIB.SIC (RDJSIC).
- 2. Submit again the complete JCL <RDJEXEC>.JCLLIB.SIC(RDJSIC).
- 3. Submit again the JCL Sxx that was in error then all the following JCLs one after another and in the same sequence including the JCL S99VALID. Wait until all the JCL Sxx have been submitted.
- 4. Check the information added at the end of the LOG file.
- 5. Going back to the preceding example with the JCL S10EXP in error:

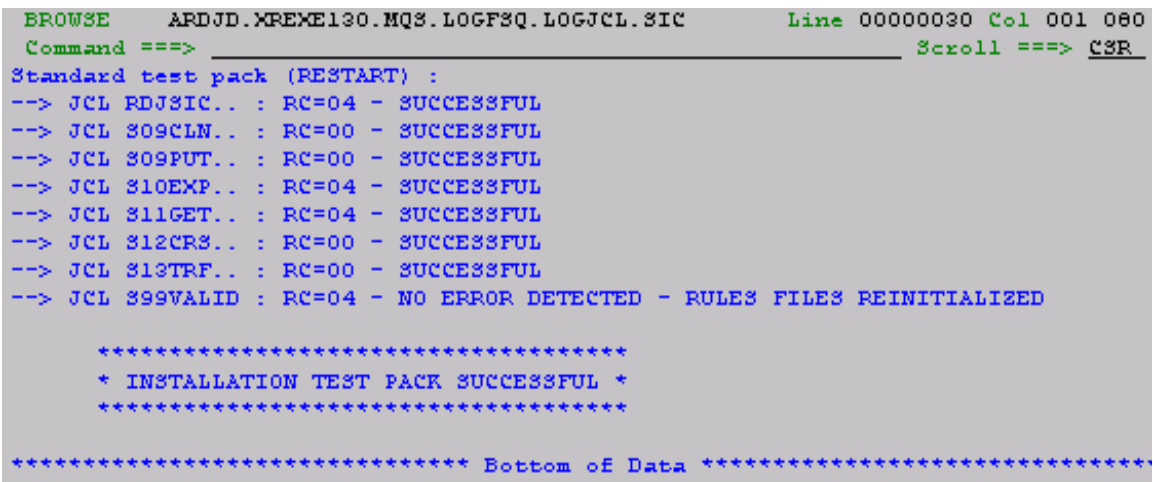

**Separate** 

# <span id="page-21-0"></span>Uninstalling an environment

# 4

This chapter describes how to delete the execution and delivery environments.

## <span id="page-21-1"></span>Execution environment

To delete the libraries of the execution environment with the <RDJEXEC> prefix:

- 1. Copy the JCL <RDJEXEC>.JCLLIB(ZDELEXEC) outside of the <RDJEXEC> environment.
- 2. Delete the security of the JCL copied://\* SECURITY : PUT \* BELOW TO SUBMIT THE JCL//\* THEN YOU LEAVE FROM THIS SAME JCLLIB BEING DELETED //\*
- 3. Submit the JCL.
- 4. In TSO (choice 3.4), check that all <RDJEXEC>.\* files have been deleted.

## <span id="page-21-2"></span>Delivery environment

You must delete the files of the delivery environment manually:

- 1. Open the TSO choice 3.4.
- 2. Select all the <RDJHOME>.\* files.
- 3. Type "d" (delete option) in front of all the files concerned.
- 4. Validate.

# <span id="page-22-0"></span>Appendix

# 5

This chapter contains additional information about the product installation.

## <span id="page-22-1"></span>Contents of the delivery environment (RDJHOME)

This environment is made up of the following files with the <RDJHOME> prefix.

In this table:

- The value  $1/15$  indicates that it is a track whose size is  $1/15$ th of the size of the cylinder
- . \*\* next to a file indicates that it is only used for the Rule Engine component MQSeries

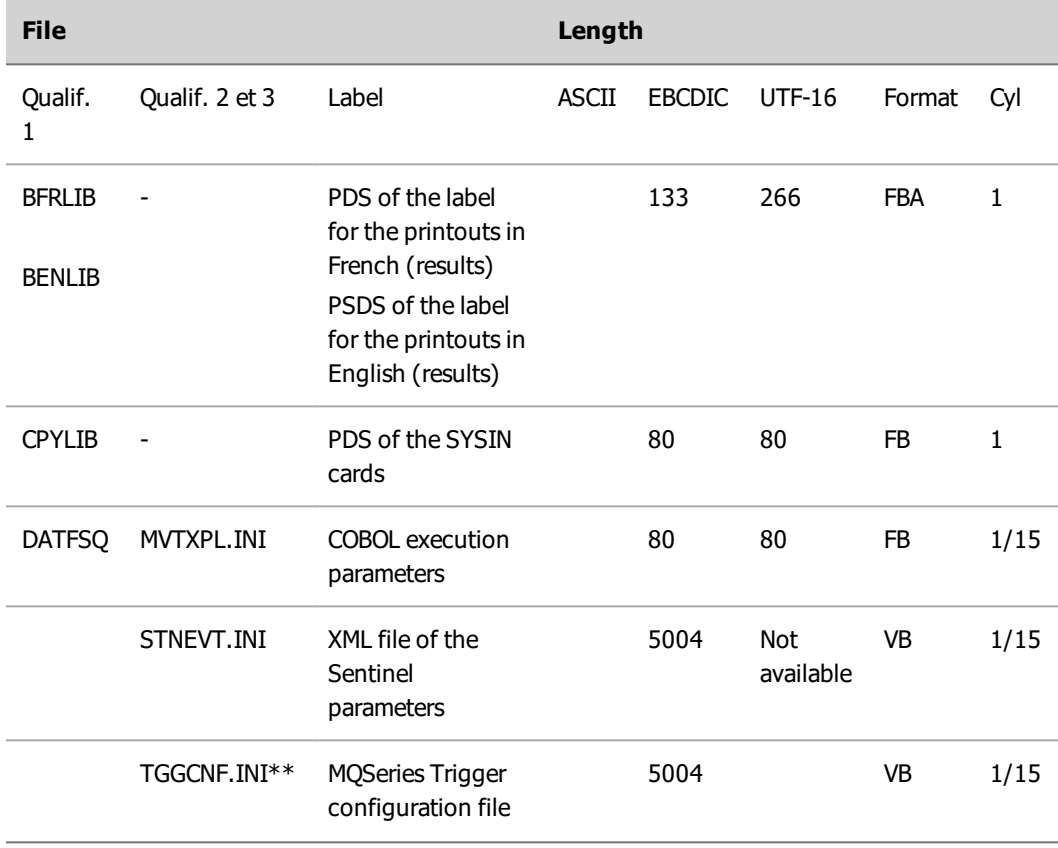

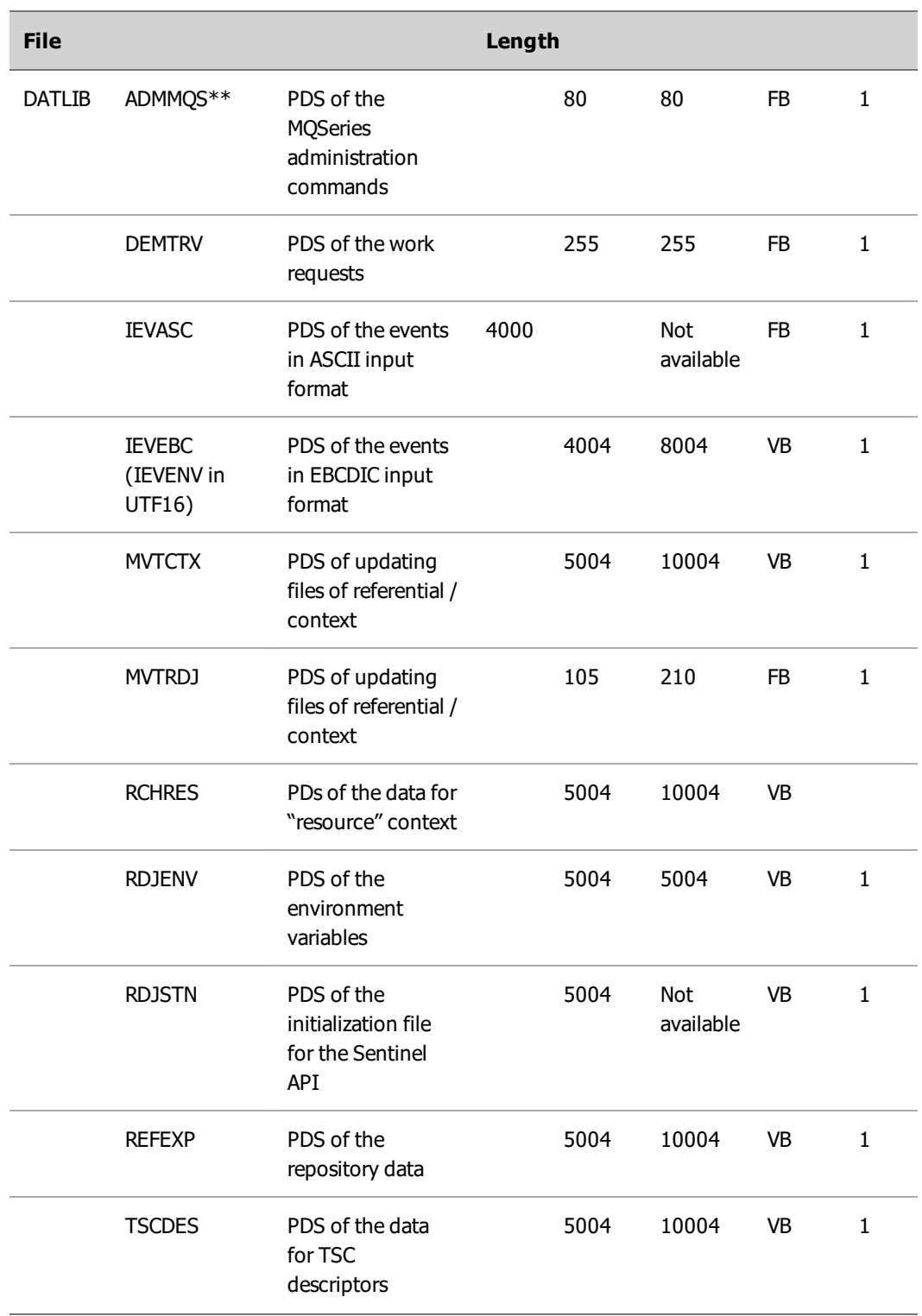

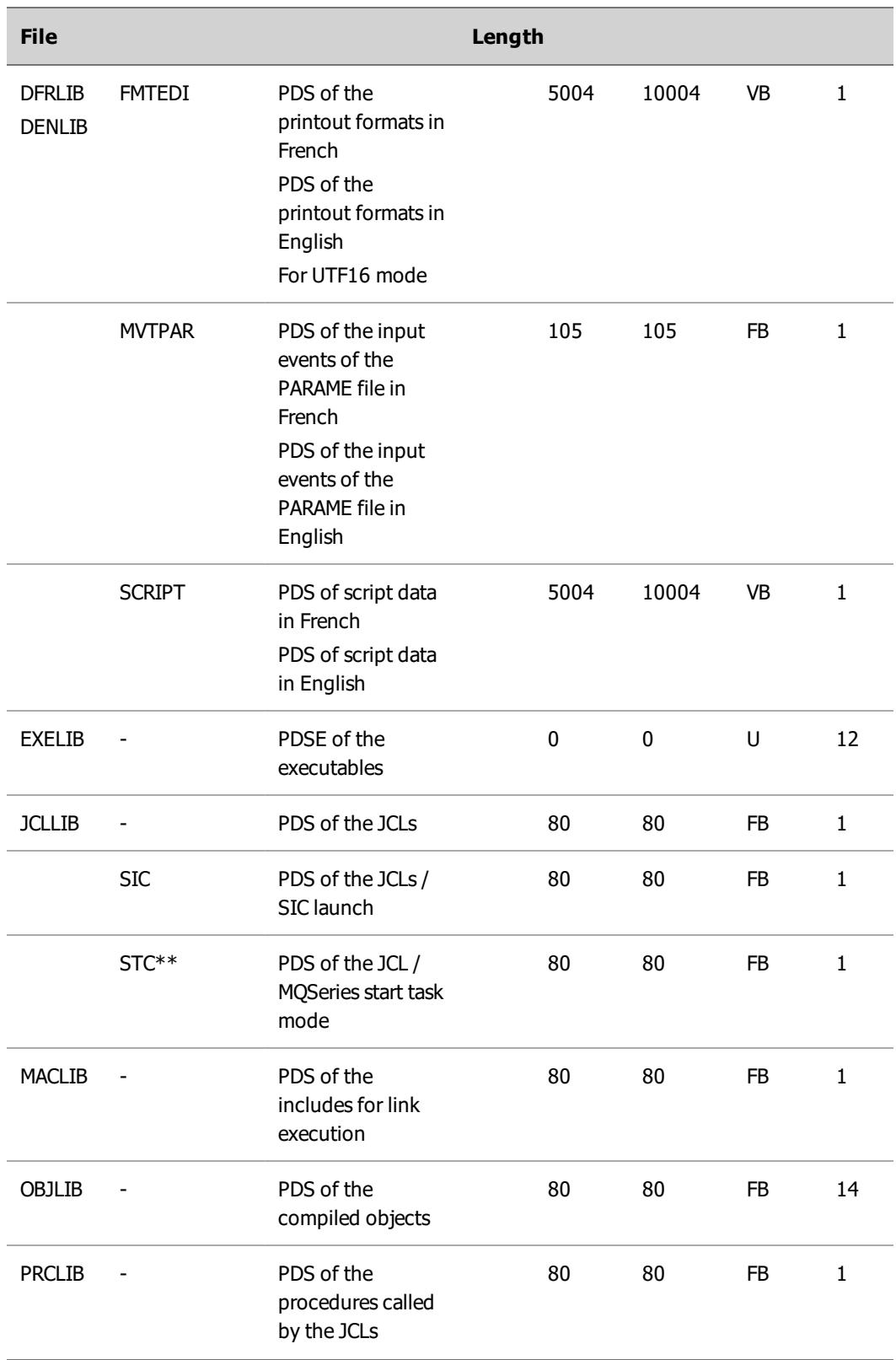

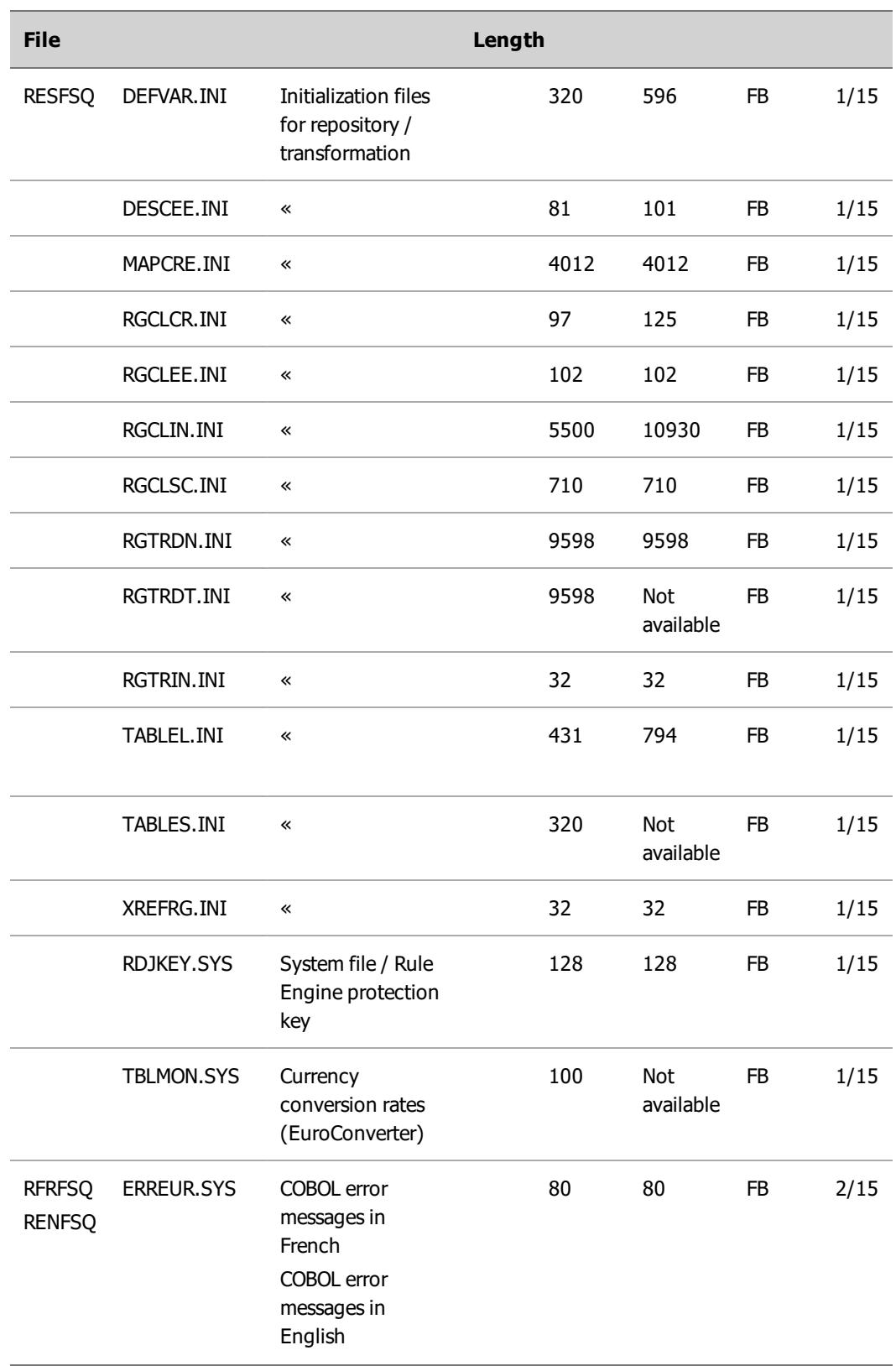

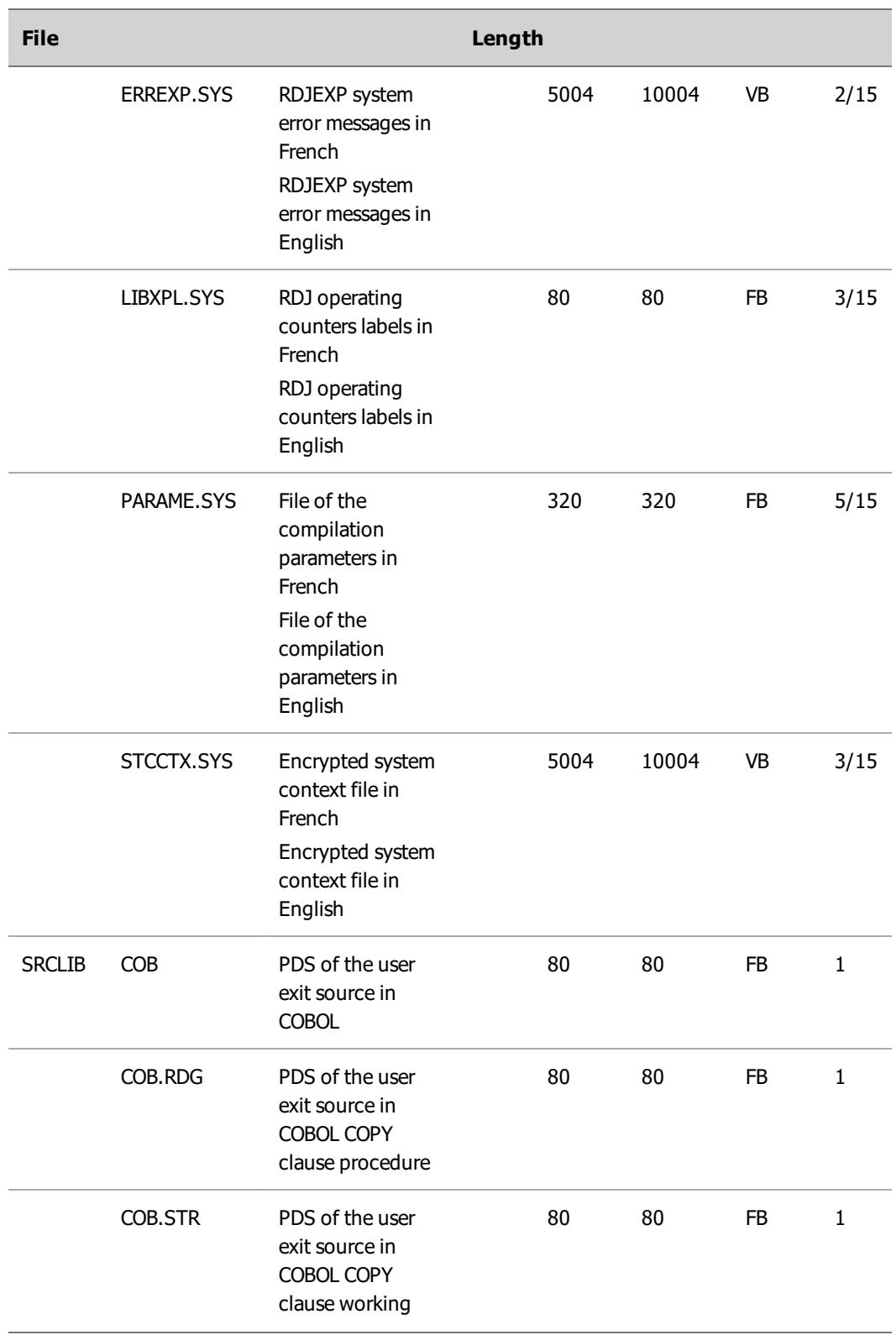

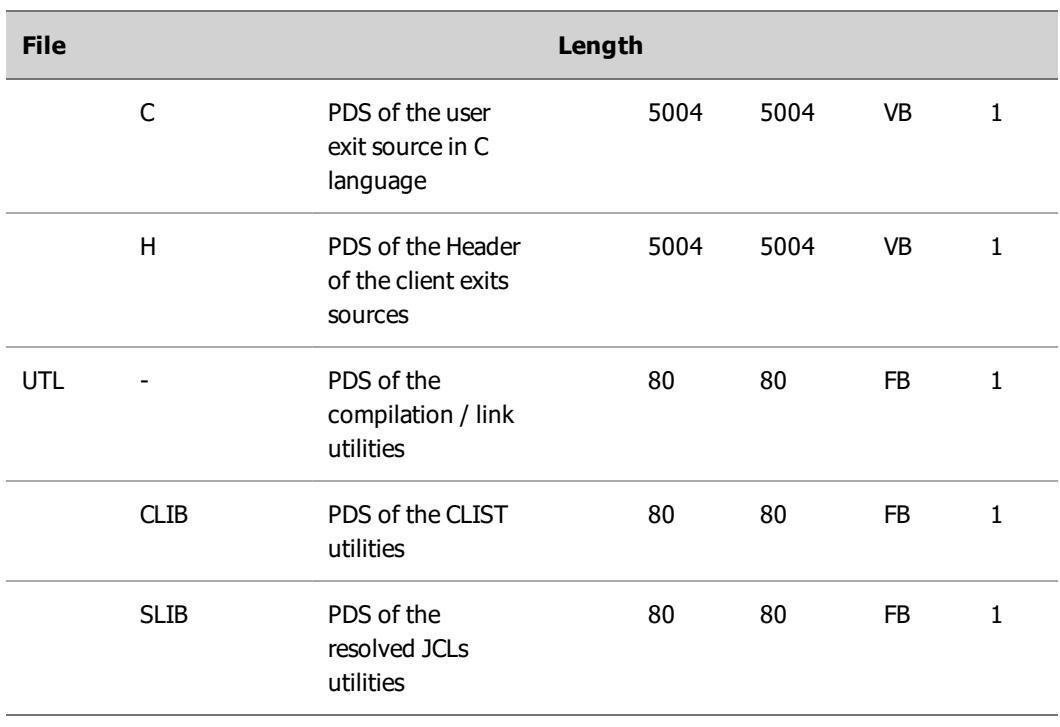

**Note** (\*\*) Rule Engine MQSeries only

**Note** The PDS and resource files RES\*, RFR\* and REN\* in the preceding table contain internal operating parameters and must not be modified.

### <span id="page-27-0"></span>List of created MQSeries objects (MQSeries mode)

The prefix of these objects is <QMGPRF>.

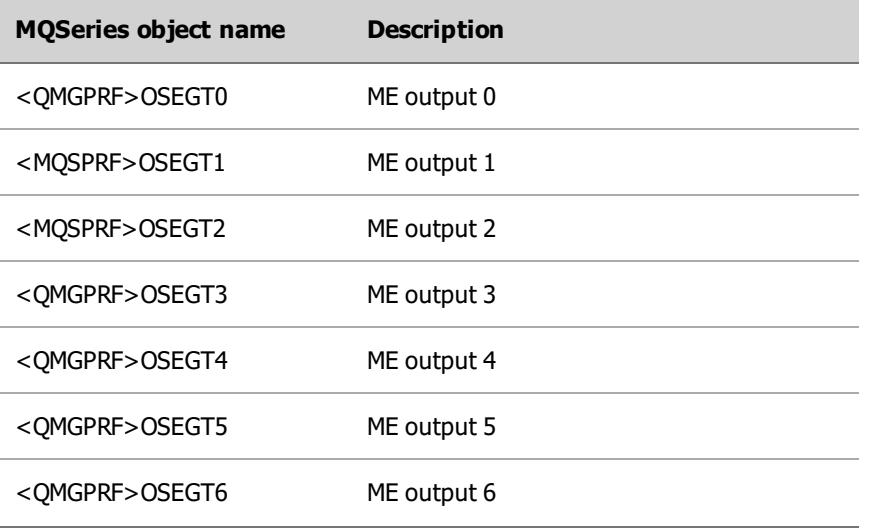

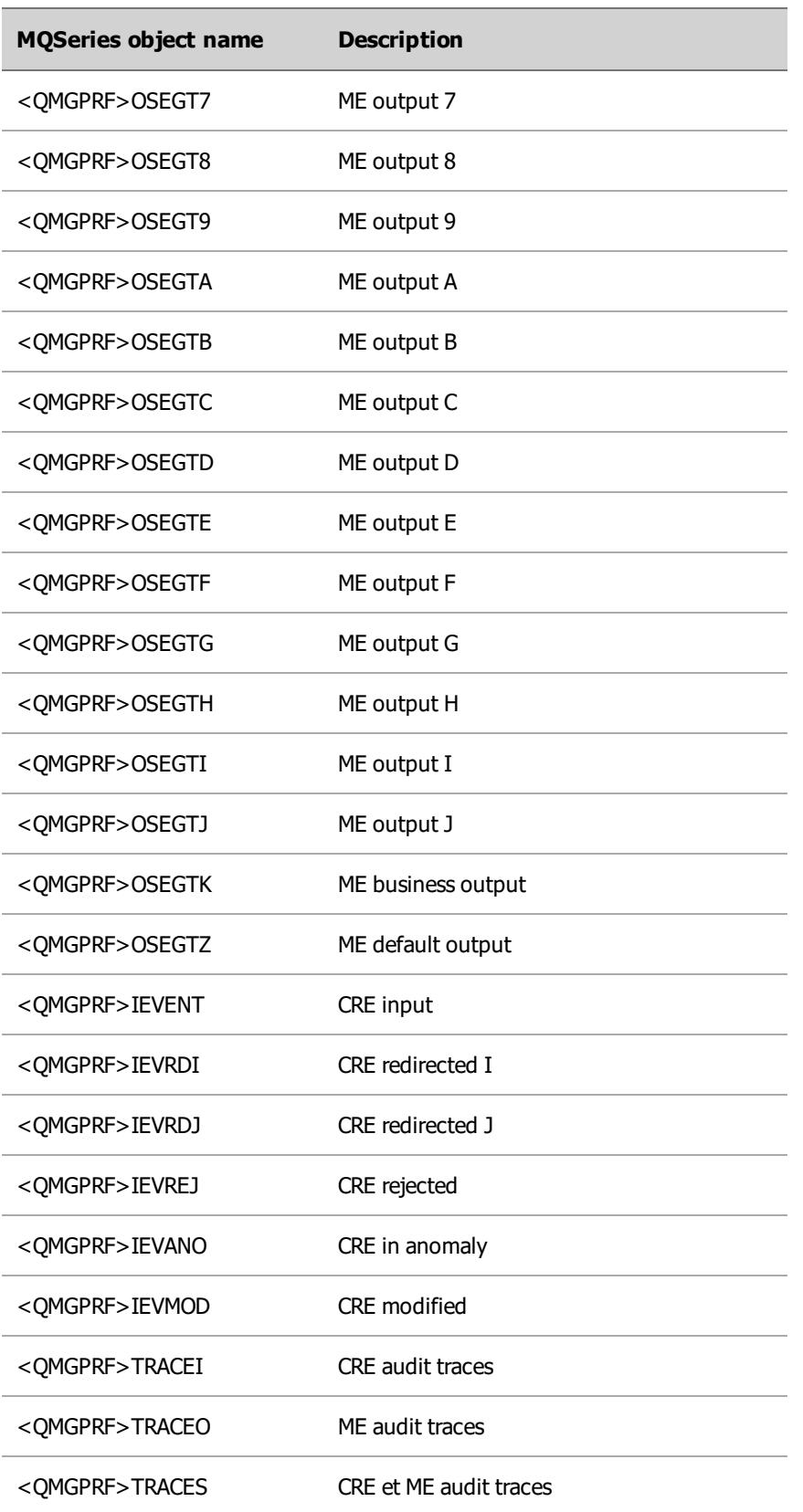

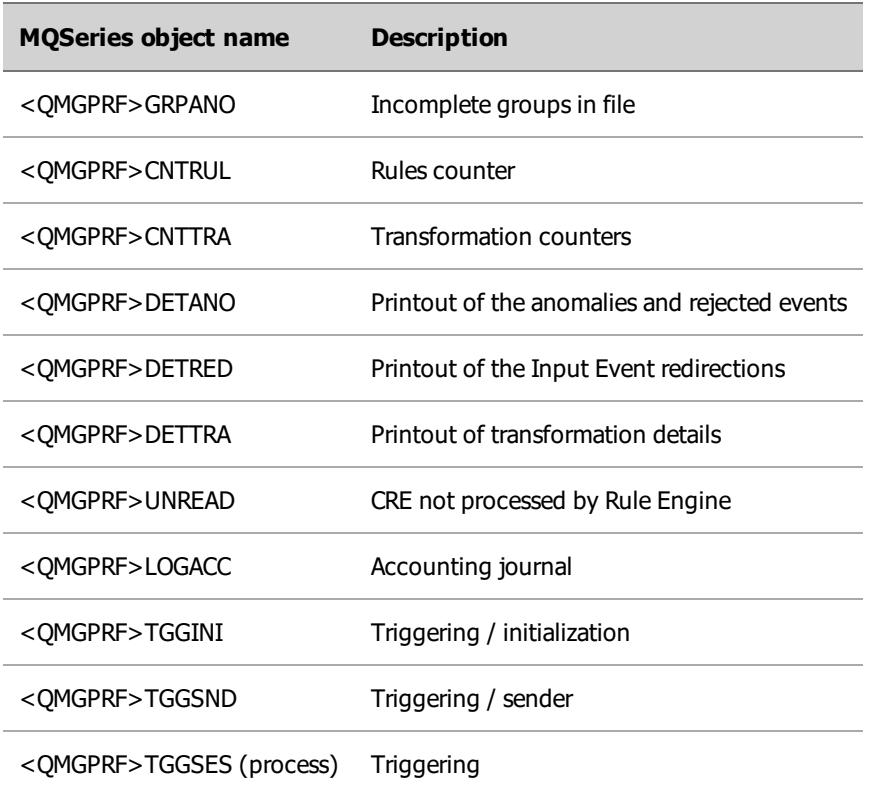

#### <span id="page-29-0"></span>Contents of the standard test deck (SIC)

To make it easier for you to run the test deck, the standard procedures of the PDS <RDJEXEC>.PRCLIB are called from the JCL "SIC test deck" contained in the specific PDS <RDJEXEC>.JCLLIB.SIC.

#### <span id="page-29-1"></span>**Overview**

The JCL RDJSIC enables you to run the entire set of application JCLs of the Rule Engine test deck and the JCL of final validation S99VALID in normal mode (RESTART='N') or in restart mode (RESTART='Y').

**Caution** z/OS only accepts a maximum of 255 EXEC commands in a single JCL, and that forbids any direct execution from all the procedures in the RDJSIC test deck.

#### SIC LOG file

The file <RDJEXEC>LOGFSQ.LOGJCL.SIC enables you to display the execution report of the SIC related to the execution environment. The result of the processing of each JCL Sxx is displayed on one line and the final message of successful execution is displayed at the end of the file.

In normal mode, the LOG file is reinitialized in the JCL RDJSIC. In start up mode, the LOG file is completed for the JCL RDJSIC and the JCL Sxx re-executed.

#### "flags" members of the SIC

The PDS <RDJEXEC>FLGLIB.SIC contains the different flag members of the execution concerning each of the JCL Sxx excluding the JCL S99VALID.

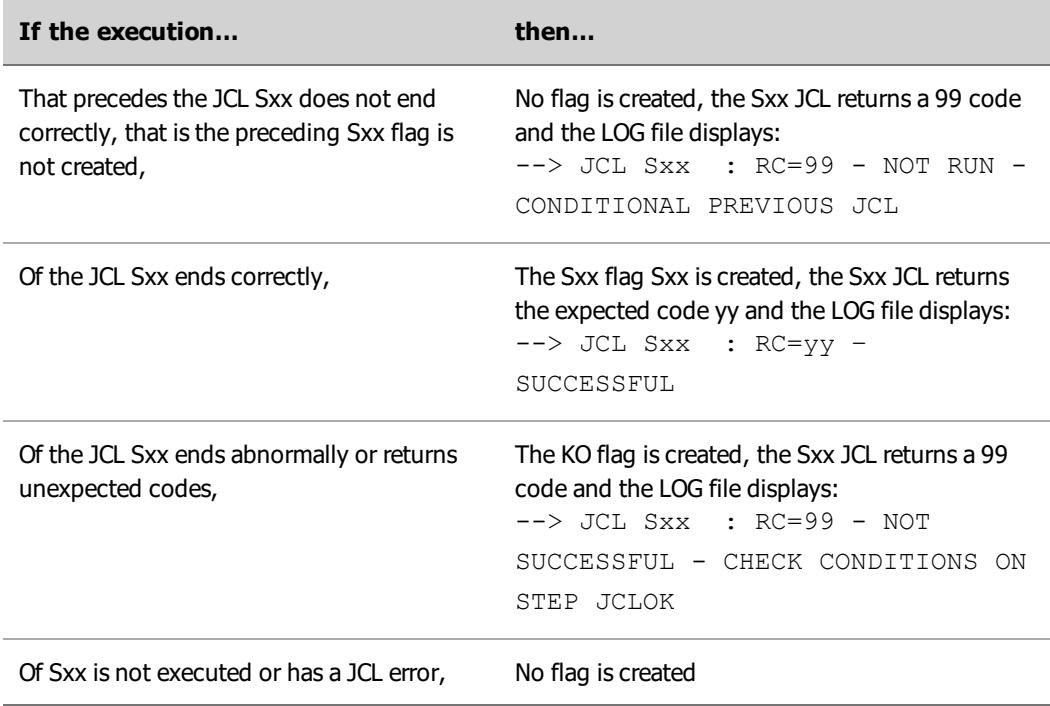

In normal mode, the flags are re-initialized/deleted in the JCL RDJSIC.

#### SIC final validation

The final validation is done in the JCL S99VALID.

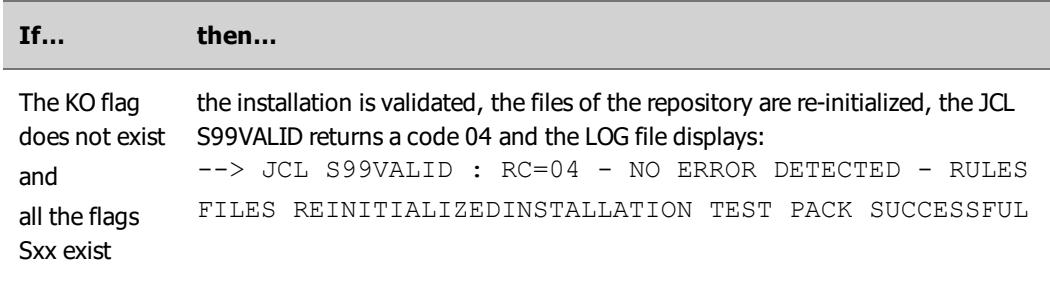

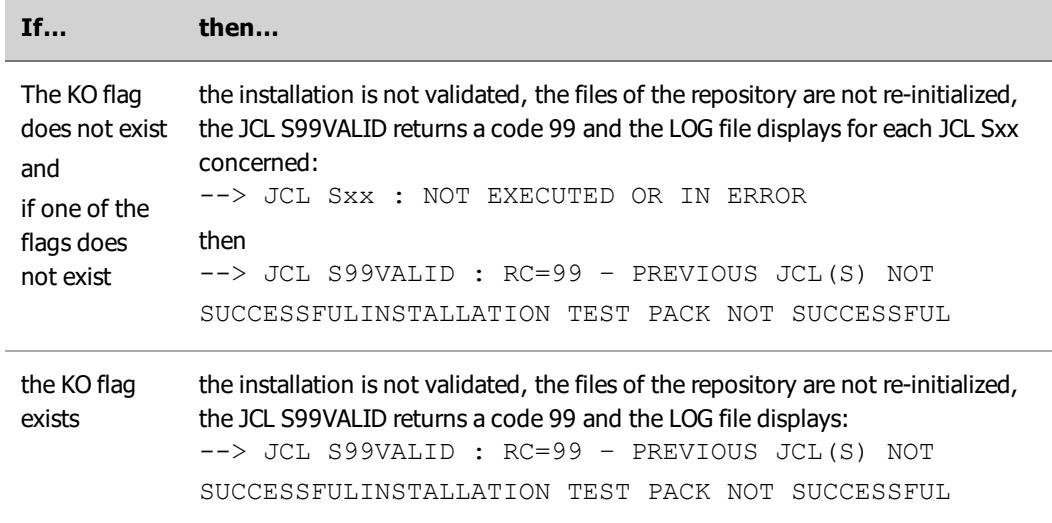

### <span id="page-31-0"></span>Details on each JCL Sxx

The JCL RDJSIC enables you to execute automatically and in sequence first the JCL Sxx (listed below) then the JCL of final validation S99VALID.

For clarity reasons, we have used the following prefixes:

<SICLIB>:<RDJHOME>.DATLIB<SLGLIB>:<RDJHOME>.DFRLIB or <RDJHOME>.DENLIB depending on the language<DATLIB>:<RDJEXEC>.DATLIB<BRSFSQ>:<RDJEXEC>.BRSFSQ

To validate a maximum of cases, JCL Sxx are executed from several SIC files delivered and saved in SIC members in the data PDS <SICLIB>.libname of the delivery environment.

These SIC \*members are copied one after another as the SIC processes the USR members of the data PDS <DATLIB>. libname of the execution environment before the standard procedure of the PDS <RDJEXEC>.PRCLIB is executed.

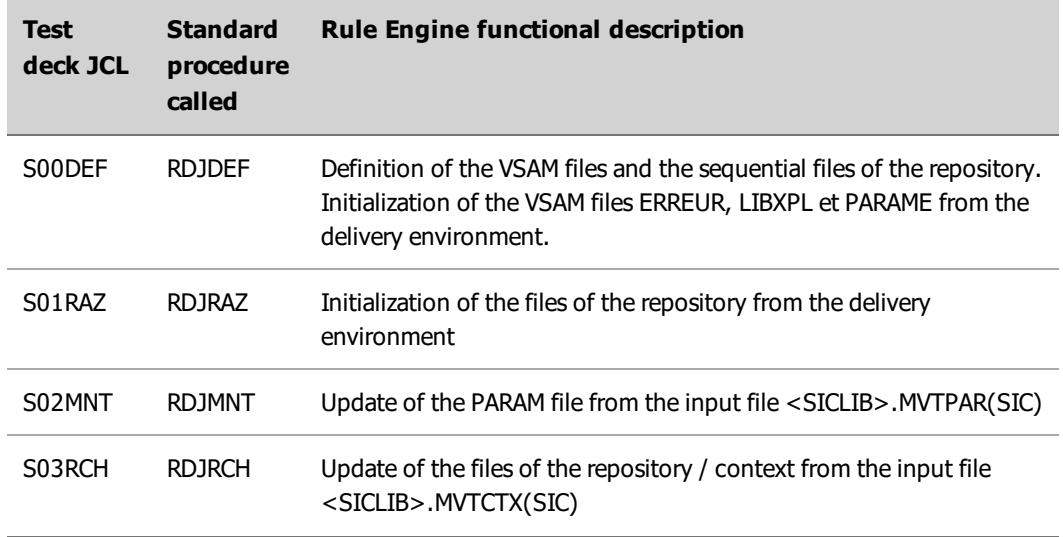

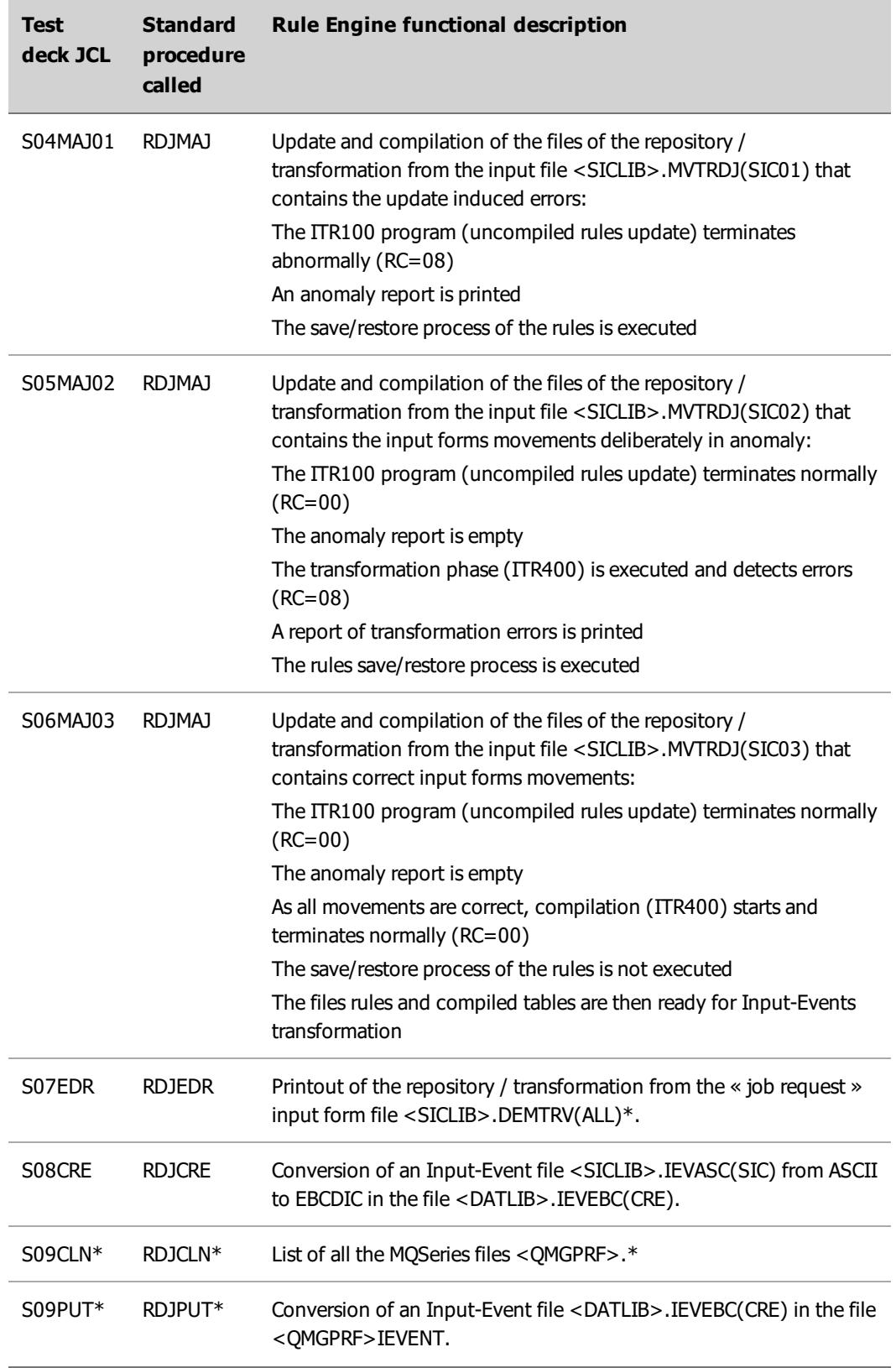

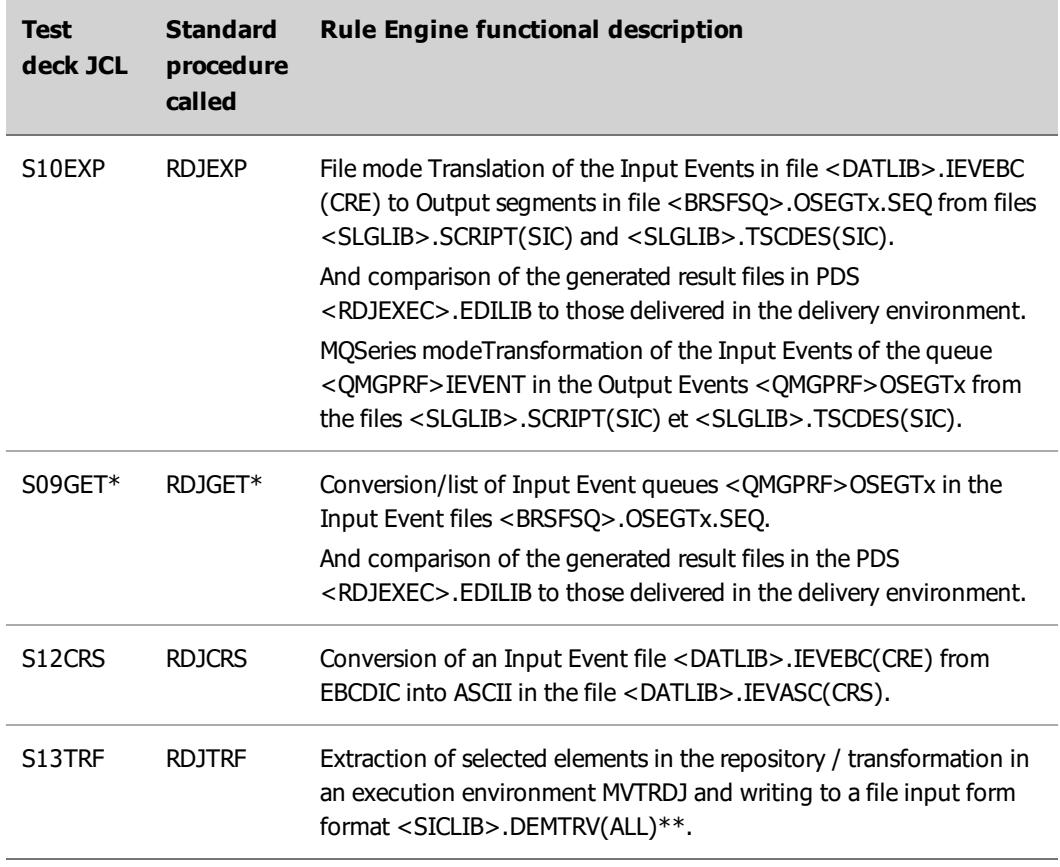

**Note** (\*)MQSeries mode only.

**Note** (\*\*) This file (ALL) must be saved as it enables you to list and extract all the elements of the repository / transformation: rules, tables, formats and variables.

The member files USR are used as input files to the standard JCL of PDS <RDJEXEC>. JCLLIB. You can then submit these standard JCLs with the files USR that contain the SIC data – particularly the contents of the last SIC03 file copied in the PDS <DATLIB>.MVTRDJ.